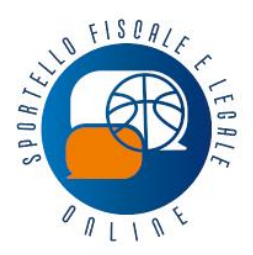

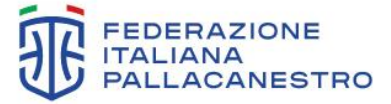

#italbasket  $\theta \vee \theta$   $\theta$   $\theta$   $\theta$ 

Via Vitorchiano 113 00189 Roma Tel. +39 06 33481301 fip.it

sportelloaffiliate@fip.it

### **News Fiscale del 17.02.2023**

## **ROTTAMAZIONE-QUATER**

## **AL VIA IL SERVIZIO WEB**

# **PER RICHIEDERE L'ELENCO DELLE CARTELLE "ROTTAMABILI"**

#### **Premessa**

Al via il **servizio web** per richiedere l'**elenco delle cartelle** che possono essere "**rottamate**".

Sul sito di Agenzia Riscossione è possibile **compilare direttamente online la domanda** per ottenere **via email** il **Prospetto informativo** con il dettaglio di cartelle, avvisi di accertamento e avvisi di addebito che rientrano nella Definizione agevolata prevista dalla Legge di Bilancio 2023.

Il Prospetto consente di **visionare** il **debito attuale** e gli **importi dovuti** a titolo di **Definizione agevolata**, privi pertanto di sanzioni, interessi e aggio.

Sono riportate, quindi, tutte le informazioni per valutare la propria situazione e individuare i debiti che possono essere inseriti nella **domanda di adesione** da presentare in via telematica **entro il 30 aprile 2023**.

Per le modalità di presentazione della domanda si rinvia alla nostra News [del 24.01.2023.](https://www.fip.it/Sportello/fiscale-legale/Documenti/Documento?idDocumento=133386)

### **Come richiedere il prospetto informativo**

macron

Per richiedere *online* il **Prospetto informativo** e riceverlo via *email* bisogna accedere alla sezione Definizione agevolata del sito [www.agenziaentrateriscossione.gov.it.](http://www.agenziaentrateriscossione.gov.it/)

Sono disponibili **due modalità** alternative per richiedere il prospetto informativo:

- 1) **[nell'area pubblica](https://www.agenziaentrateriscossione.gov.it/link-esterni/ProspettoInformativo.link)**, senza necessità di *pin* e *password*, è sufficiente inserire i dati e il codice fiscale della persona intestataria dei carichi e allegare la relativa [documentazione di riconoscimento.](https://www.agenziaentrateriscossione.gov.it/export/.files/it/Tabella-documentazione-di-riconoscimento-03_01_2023.pdf) A seguito della richiesta, il sistema invierà alla casella di posta elettronica indicata una prima *e-mail*  contenente il *link* per confermare la richiesta (valido solo per le successive 72 ore). Una volta convalidato il *link*, il servizio trasmetterà una seconda *e-mail* di presa in carico con il numero identificativo e la data dell'istanza. Se la documentazione risulta corretta, il contribuente riceverà una *e-mail* di accoglimento, con il *link* per scaricare il Prospetto informativo entro 5 giorni (decorso tale termine non sarà più possibile scaricare il documento).
- 2) **[nell'area riservata](https://www.agenziaentrateriscossione.gov.it/link-esterni/area_riservata.link)**, con le credenziali Spid, Cie, Cns e, per gli intermediari fiscali, Entratel. In questo caso il contribuente visualizzerà direttamente una schermata con la conferma della presa in carico della richiesta e riceverà, entro le successive 24 ore, una *e-mail* all'indirizzo indicato, con il *link* per scaricare il Prospetto entro 5 giorni (oltre tale termine non sarà più possibile effettuare il *download*).

molten

TRENTINO

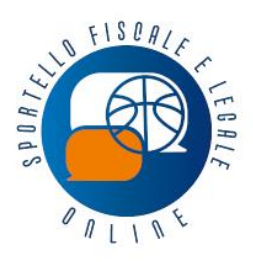

sportelloaffiliate@fip.it

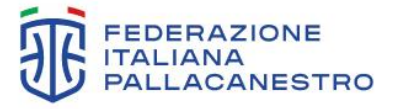

Via Vitorchiano 113<br>00189 Roma<br>Tel. +39 06 33481301 fip.it

#italbasket O V O D C m

### **Link utili**

- [Consulta le FAQ](https://www.agenziaentrateriscossione.gov.it/export/.files/it/FAQ_DefinizioneAgevolata.pdf) pdf
- [Domanda di adesione](https://www.agenziaentrateriscossione.gov.it/it/Per-saperne-di-piu/definizione-agevolata/domanda-di-adesione/)
- [Prospetto informativo](https://www.agenziaentrateriscossione.gov.it/it/Per-saperne-di-piu/definizione-agevolata/prospetto-informativo/)

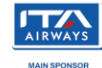

OR TE

**TOPSE** 

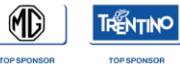

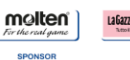

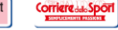

**MEDIA** 

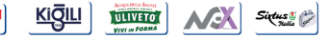